# **Inhaltsverzeichnis**

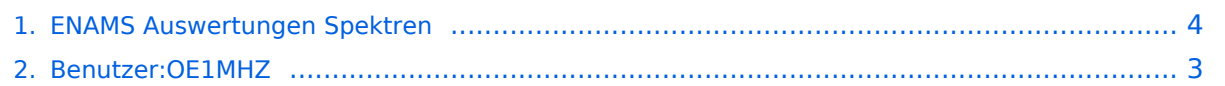

## **ENAMS Auswertungen Spektren**

**[Version vom 6. Dezember 2021, 18:51 Uhr](#page-3-0) ([Quelltext anzeigen](#page-3-0))** [OE1MHZ](#page-2-0) [\(Diskussion](https://wiki.oevsv.at/w/index.php?title=Benutzer_Diskussion:OE1MHZ&action=view) | [Beiträge\)](https://wiki.oevsv.at/wiki/Spezial:Beitr%C3%A4ge/OE1MHZ) (Erster Absatz) [Markierung:](https://wiki.oevsv.at/wiki/Spezial:Markierungen) [Visuelle Bearbeitung](https://wiki.oevsv.at/w/index.php?title=Project:VisualEditor&action=view) [Zum nächsten Versionsunterschied →](#page-3-0)

(kein Unterschied)

# Version vom 6. Dezember 2021, 18:51 Uhr

Auf [enams.de](https://wiki.oevsv.at/w/index.php?title=Enams.de&action=view) stehen neue Auswertungen zur Verfügung: Spektren. Diese Auswertung wird viermal pro Tag erstellt, jeweils um 00:00, 06:00, 12:00 und 18:00 UTC. Die Auswahl erfolgt über das Auswahlfeld **Datum**, wobei eine Auswahl gemäß Datum und Uhrzeit (z. B. 2021-11-25\_0000) zu wählen ist. Im Feld **Auswertung** ist der Wert *Spectren* auszuwählen.

Es erfolgt die Anzeige eines Feldstärkediagramms im Freqenzbereich von ca. 70 kHz bis knapp über 31 MHz.

#### <span id="page-2-0"></span>**ENAMS Auswertungen Spektren: Unterschied zwischen den Versionen**

**[Version vom 6. Dezember 2021, 18:51 Uhr](#page-3-0) ([Quelltext anzeigen](#page-3-0))**

[OE1MHZ](#page-2-0) [\(Diskussion](https://wiki.oevsv.at/w/index.php?title=Benutzer_Diskussion:OE1MHZ&action=view) | [Beiträge\)](https://wiki.oevsv.at/wiki/Spezial:Beitr%C3%A4ge/OE1MHZ) (Erster Absatz) [Markierung:](https://wiki.oevsv.at/wiki/Spezial:Markierungen) [Visuelle Bearbeitung](https://wiki.oevsv.at/w/index.php?title=Project:VisualEditor&action=view) [Zum nächsten Versionsunterschied →](#page-3-0)

(kein Unterschied)

### Version vom 6. Dezember 2021, 18:51 Uhr

Auf [enams.de](https://wiki.oevsv.at/w/index.php?title=Enams.de&action=view) stehen neue Auswertungen zur Verfügung: Spektren. Diese Auswertung wird viermal pro Tag erstellt, jeweils um 00:00, 06:00, 12:00 und 18:00 UTC. Die Auswahl erfolgt über das Auswahlfeld **Datum**, wobei eine Auswahl gemäß Datum und Uhrzeit (z. B. 2021-11-25\_0000) zu wählen ist. Im Feld **Auswertung** ist der Wert *Spectren* auszuwählen.

Es erfolgt die Anzeige eines Feldstärkediagramms im Freqenzbereich von ca. 70 kHz bis knapp über 31 MHz.

#### <span id="page-3-0"></span>**ENAMS Auswertungen Spektren: Unterschied zwischen den Versionen**

**[Version vom 6. Dezember 2021, 18:51 Uhr](#page-3-0) ([Quelltext anzeigen](#page-3-0))**

[OE1MHZ](#page-2-0) [\(Diskussion](https://wiki.oevsv.at/w/index.php?title=Benutzer_Diskussion:OE1MHZ&action=view) | [Beiträge\)](https://wiki.oevsv.at/wiki/Spezial:Beitr%C3%A4ge/OE1MHZ) (Erster Absatz) [Markierung:](https://wiki.oevsv.at/wiki/Spezial:Markierungen) [Visuelle Bearbeitung](https://wiki.oevsv.at/w/index.php?title=Project:VisualEditor&action=view) [Zum nächsten Versionsunterschied →](#page-3-0)

(kein Unterschied)

### Version vom 6. Dezember 2021, 18:51 Uhr

Auf [enams.de](https://wiki.oevsv.at/w/index.php?title=Enams.de&action=view) stehen neue Auswertungen zur Verfügung: Spektren. Diese Auswertung wird viermal pro Tag erstellt, jeweils um 00:00, 06:00, 12:00 und 18:00 UTC. Die Auswahl erfolgt über das Auswahlfeld **Datum**, wobei eine Auswahl gemäß Datum und Uhrzeit (z. B. 2021-11-25\_0000) zu wählen ist. Im Feld **Auswertung** ist der Wert *Spectren* auszuwählen.

Es erfolgt die Anzeige eines Feldstärkediagramms im Freqenzbereich von ca. 70 kHz bis knapp über 31 MHz.